# 3.2.3 Pathway Development Tool Comprehensive Evaluation Updates

**Revised on:** July 1, 2021September 20, 2021

**Effective July 1, 2021 staff will no longer use Part 4 (sanction reengagement) of the comprehensive evaluation.**

*Legal References:*

- [RCW 74.08A.260](http://apps.leg.wa.gov/RCW/default.aspx?cite=74.08A.260)
- [RCW 74.08A.275](http://apps.leg.wa.gov/RCW/default.aspx?cite=74.08A.275)
- [RCW 74.08A.285](http://apps.leg.wa.gov/RCW/default.aspx?cite=74.08A.285)
- [RCW 74.12.410](http://apps.leg.wa.gov/RCW/default.aspx?cite=74.12.410)
- [WAC 388-61-001](http://apps.leg.wa.gov/WAC/default.aspx?cite=388-61-001)
- [WAC 388-310-0400](http://apps.leg.wa.gov/WAC/default.aspx?cite=388-310-0400)
- [WAC 388-310-0700](http://apps.leg.wa.gov/WAC/default.aspx?cite=388-310-0700)
- [WAC 388-310-0200](http://apps.leg.wa.gov/WAC/default.aspx?cite=388-310-0200)

Note: The DSHS Annual and Returner Updates will not be available until August 22, 2014.

The *Comprehensive Evaluation* section is divided into three separate sub-sections:

- Section 3.2.1– *Comprehensive Evaluation* describes the purpose and content of the CE and continuous activity planning.
- Section 3.2.2– *Initial Comprehensive Evaluation* describes how to create and complete an active CE.
- Section 3.2.3 *Comprehensive Evaluation Updates* describes how DSHS and WorkFirst partners update recipients' and returners' CEs. This section includes:
	- $\epsilon$  3.2.3.1 When do we update an active comprehensive evaluation?
	- o 3.2.3.2 What is included in a DSHS Annual Update to the comprehensive evaluation?
	- o 3.2.3.3 What is included in a Sanction Re-engagement update to the comprehensive evaluation? **(No longer valid as of July 1, 2021.)**
	- $\circ$  3.2.3.4 What is included in a short-term returner update to the comprehensive evaluation?
	- $\theta$  3.2.3.5 What is included in a mid-term returner update to the comprehensive evaluation?
	- $\epsilon$  3.2.3.6 What is included in an ESD partner Update to the comprehensive evaluation?
	- $\circ$  3.2.3.7 What is included in a Commerce contractor update to the comprehensive evaluation?
	- $\theta$  3.2.3.8 What is included in a community/technical college update to the comprehensive evaluation?
	- $\epsilon$  3.2.3.9 What is included in a LEP Pathway Provider update to the comprehensive evaluation?
	- $\theta$  3.2.3.10 Comprehensive Evaluation Updates Step-by Step Guide

This WorkFirst Handbook (WFHB) section describes how to use the Pathway Development Tool to do a comprehensive evaluation and social service assessment with a WorkFirst participant. It covers:

- [3.2.3.1](https://www.dshs.wa.gov/esa/chapter-3-tools/323-comprehensive-evaluation-updates#3_2_3_1) What is the Pathway Development Tool (PDT)?
- 3.2.3.2 What is is the PDT's sStructure and what tTopics does it cover?
- $\bullet$  3.2.3.3 UsingHow do I use the the PDT to complete a comprehensive evaluation? $\frac{1}{2}$ .
- 3.2.3.4 Using How do I -use the PDT to complete a social service assessment?
- 3.2.3.5 How do I Uusing e the PDT *Navigation* section when developing an IRP?.
- 3.2.3.6 How do I u<del>Useing</del> the PDT to complete the annual updates?-
- 3.2.3.7 How do I us<del>Useing</del> the PDT for sanction reengagement, or for families who leave and return to TANF?.
- 3.2.3.8 What are the rReferral and mandatory reporting requirements for pregnant dependent minors?
- <sup>•</sup> 3.2.2.9 Pathway Development Tool Step-by Step Guide

# 3.2.3.1 When do we update an active comprehensive evaluation?What is the Pathway Development Tool (PDT)?

The active initial CE is a living document that shows, in one place, what has been going on with the parent and his or her children through their TANF stay and as we hear back from partners and providers who have been working with the family.

Staff will update the initial active CE at the following times:

- o **DSHS Annual Update**: DSHS staff will do an annual CE update when the annual family violence and family planning screenings are due. All three functions can be completed by doing the DSHS CE annual update.
- o **Sanction Re-engagement**: DSHS staff will complete Part 4 of the active CE when a parent wants to start a sanction cure. **(No longer valid as of July 1, 2021.)**
- o **Short-term Returner**: DSHS staff will do the short-term returner CE update when a parent exits TANF/SFA and returns within six months.
- o **Mid-term Returner**: DSHS staff will do the mid-term returner CE update when a parent exits TANF/SFA and returns between 7-12 months.
- o **Partner Updates**: The WorkFirst partners (ESD staff, Commerce contractors, community and technical college staff and LEP Pathway Providers) will update the CE as parents achieve employment or educational milestones such as completing a resume, high school equivalency, or language gains or resolving a barrier to employment.

DSHS staff will update an active CE by opening the active CE and selecting the appropriate follow up type. They can also update any portion of an active CE at any time at user discretion.

Partners will update an active CE by submitting changes to their designated update sections.

See the WorkFirst Comprehensive Evaluation Client Flow Chart for additional details about how we create the initial active CE and keep it updated.

The Pathway Development Tool (PDT) is an eJAS tool used to conduct WorkFirst comprehensive evaluations and social service assessments. The PDT, providesing a snapshot<sup>2</sup> in time of what i's going on with a participant, and their family, and their individual circumstances. It<sup>+</sup>'s used to gather information on to support whichat pathway and activities the participant willcan engage in will be most helpful to the participant and aids in shapingdeveloping their Individual Responsibility Plan (IRP).

# 3.2.3.2 What is included in a DSHS Annual Update to the comprehensive evaluation? What is the PDT's sStructure and what tTopics does it cover?

The WFPS or WFSSS will open the active CE, select the Annual CE Update follow-up type. You will only be able to select the Annual CE update when Part 1 of the CE has been previously saved/finished. You will be required to save/finish Parts 2 and 3 during the Annual CE Update if you have not previously saved/finished those parts to ensure the entire CE has been completed within a year.

For a Part that has been previously saved/finished, you will complete the annual update scripts and prompts at the top of each section in Parts 2 and 3 of the active CE, the family violence section in Part 2 and the family planning question in the adult health section of Part 2. These scripts and prompts are intended as guidance for staff, not as

text that must be read to the parent verbatim. The important goal is to address each of these topics in whatever way staff feel comfortable, according to their skill and experience.

The prompts at the top of each section are geared to screen for emergencies, surface any changes over the past year and to complete the annual family violence and family planning screenings. The WFPS or WFSSS may also update other areas in Part 2 and Part 3 as they feel appropriate.

Save/finish Parts 2 and 3 of the CE when you have completed the DSHS Annual Update. Once that is done, the system will recognize that the family violence and family planning screenings have been completed and not display red notification to complete those on the Client Main Page.

The PDT is divided broken into various sections and topics to support a conversation between sStaff and participants, in order to determine the best engagement pathway for activity engagement. It i's designed to allow forbeallow WorkFirst staff the flexibility a round which topic the WorkFirst Worker staff can start with to select a starting topic when engaging the participant in discussion, and for the conversation to flow based on family needs and goals. The PDT is broken intoincludes the following sections to support WorkFirst engagement:

#### *Tracking Information*

The first section of the tool-allows sStaff to track specific information, including:

- Program
- Whether-Status of the tool  $(\div i$ complete or pending)
- Pending reason (when applicable)
- Whether-Equal Access (EA) has been-discussed/addressed
- Details of the EA Plan (when applicable)
- Social Service Assessment Type *this field is only for use by WFSSS when conducting an assessment using the PDT (see WFHB 3.2.3.4X.X.X)*

Note: Staff canno't proceed with saving a PDT until the EA Plan fields are completed. If the participant does-no't need an EA Plan, staff are tomust check the *"Equal Access has been a…addressed"* box, and note "N/A" in the *"Describe Equal AccessA Plan"* field.

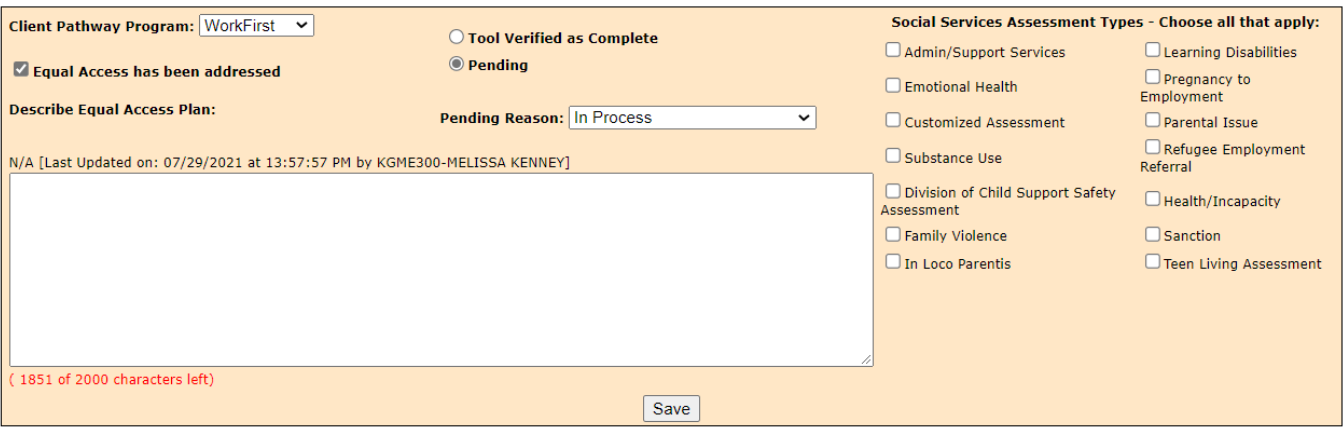

#### *Personal Pathway Details*

This section -of the tool-summarizes participant responses captured in the Personal Pathway, for participants who choose to complete fill outoneal. This information, when available, is used by WorkFirst sStaff to determine which topic to begin with in the PDT. For more information on how to use this information while completing a PDT, please see WFHB 3.2.2.3 and  $& 3.2.2.4.$ 

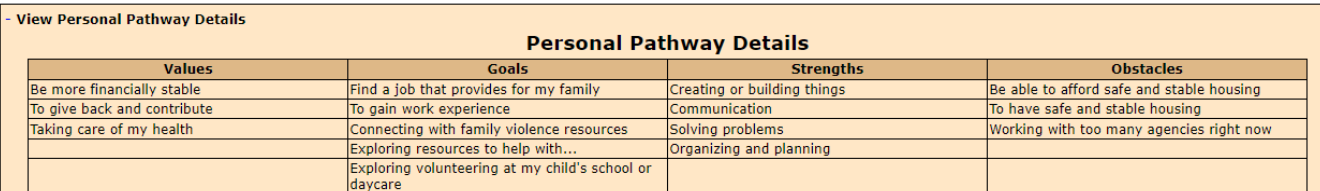

#### *Topics*

This section includes topic categories for setaff to discuss with the participant when completing a PDT. Each topic subsection includes the following:

- **Example Example script** whichs**sScript** with that suggested questions, discussion topics, and script to support and to guide and support staff in having a conversation with the participant on a topic. The example script is intended to be a jumping offstarting point for the conversation. Staff may ask all or, some of these questions, or use formulate other appropriate questions of their own their own questions in order to engage with the participant. The questions are open-ended, where the participant has the opportunity to do most of the talking. The questions are open-ended to support a conversation in which the participant has the opportunity to much of the talking. with the participantThey , with focus on strength and supports.
- **Freeform text fields whichffields** that WorkFirst <del>, that</del>sStaff are to use to document the discussion with the participant on a topic. This format supports open-ended conversation, with the participant guiding the conversation.This format allows for open-ended conversation to occur and for the participant to guide the conversation.
- For most topics, there are suggestions listed for thewhat type of information to **document** in the free from text box (when applicable).
- A list of *indicators, strengths, needs/interests, and referrals (below the free form text box).* WorkFirst sStaff can select from.The workersStaff is to selects all options that apply to the participant's situation, based on the conversation will. Staff are to discuss with the items selected participant's which items they are selecting selected items in order and to engage in a transparent conversation around service, supports, and referrals, and goals.

See the example below (from the PDT Transportation topic section):

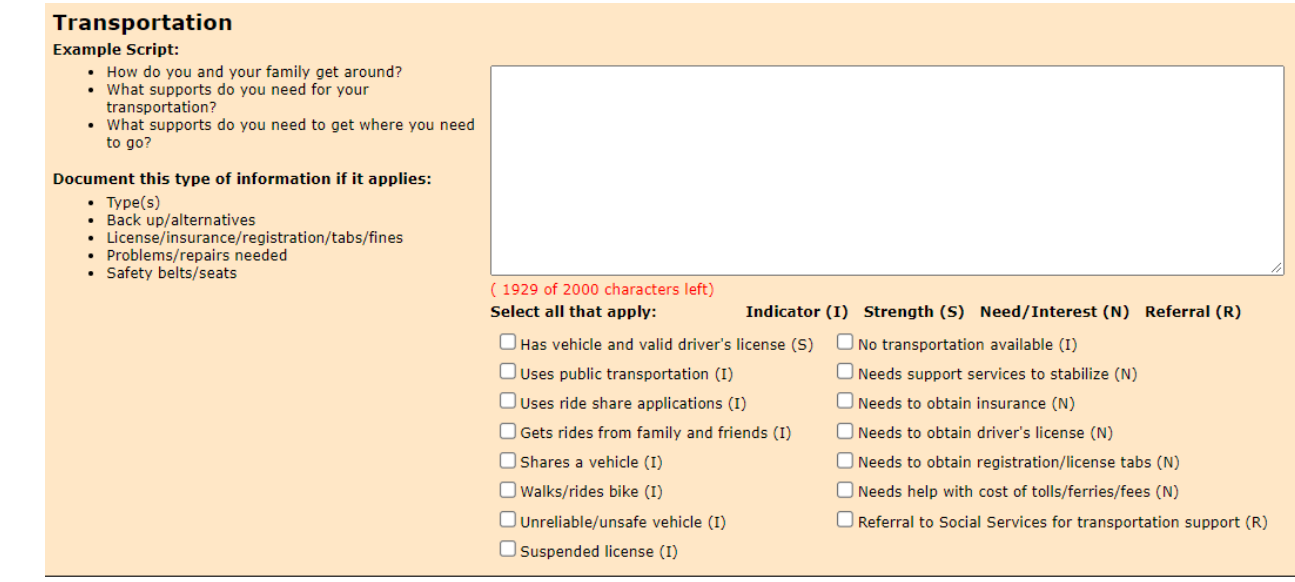

Below are all topics included within the PDT<del>T that supports a conversation with the participant</del>:

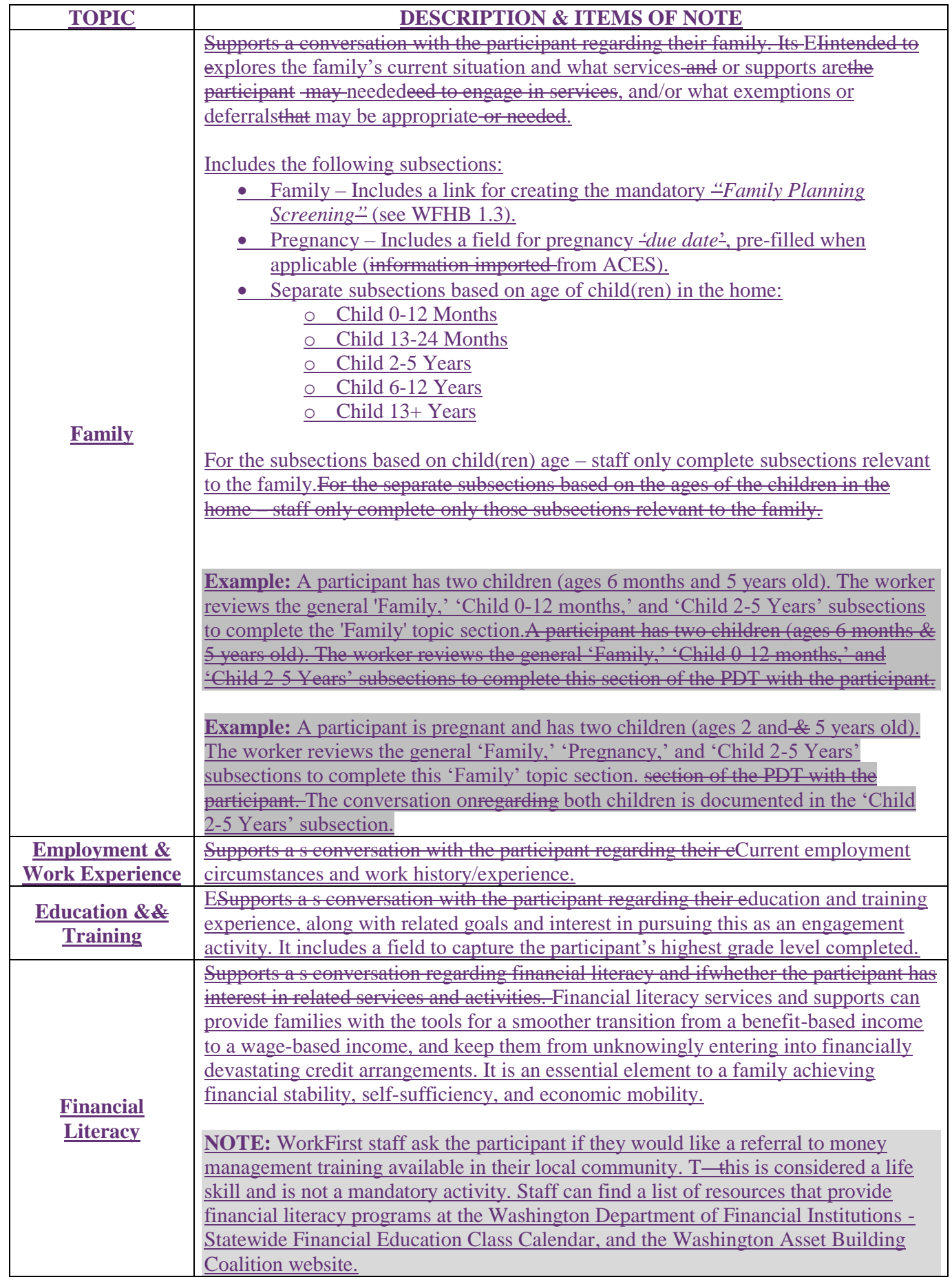

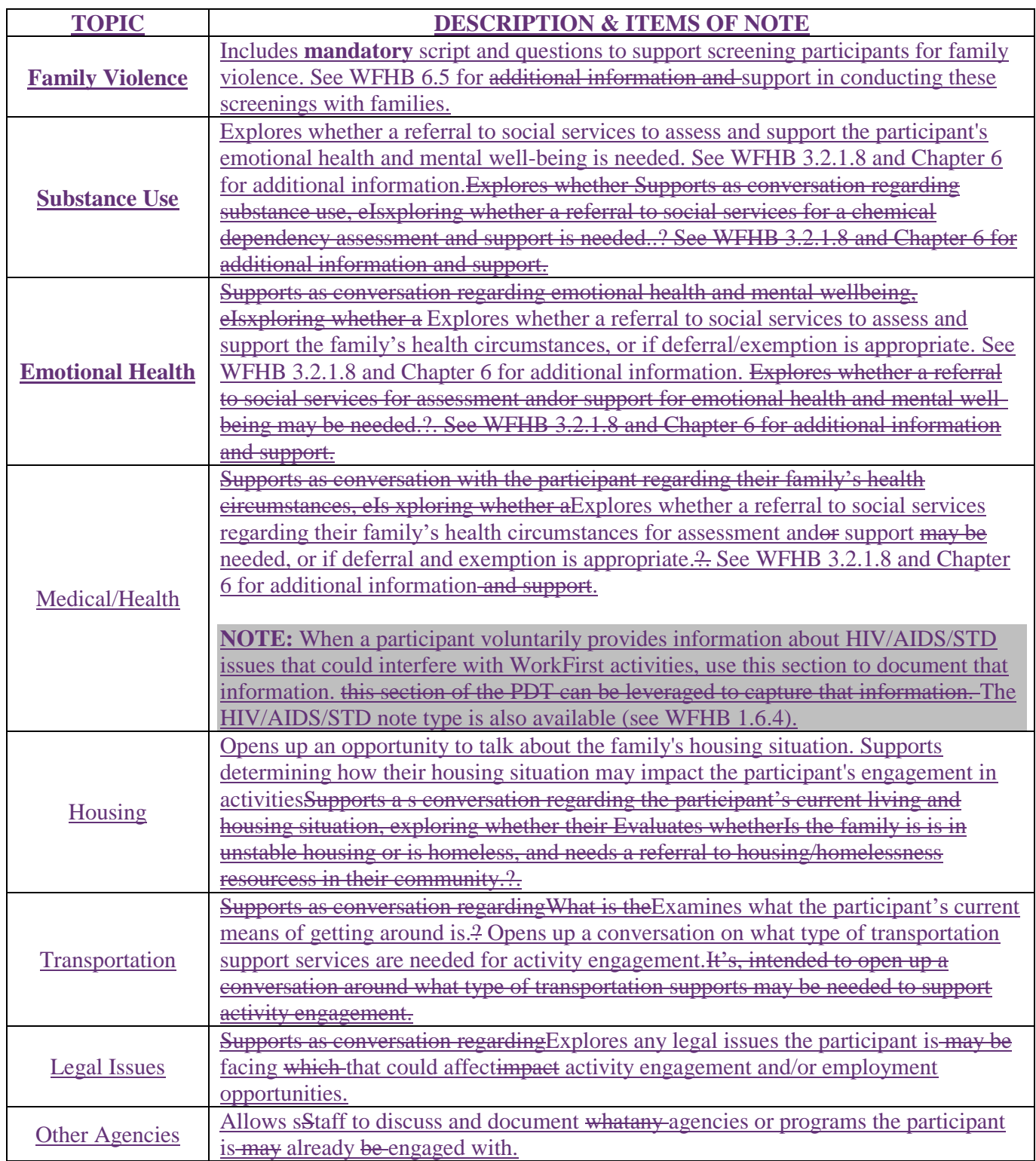

### *Navigation*

This section, nested in the *Topics* list, supports WorkFirst sStaff in having a discussion with the participant on engagement pathway options. It includes:

- Check-boxes for WorkFirst sStaff to indicated which activities the participant is will be referred to, to, based on the conversation.
- A free-form text field to capture additional notes or discussion items.
	- A free- form text box for WorkFirst Sstaff to capture any additional notes or discussion items.

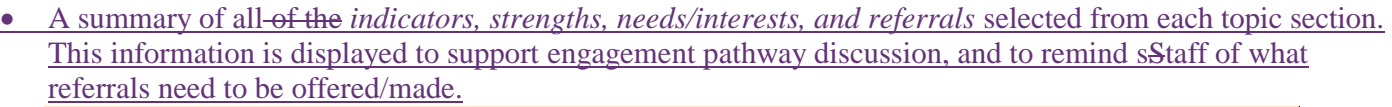

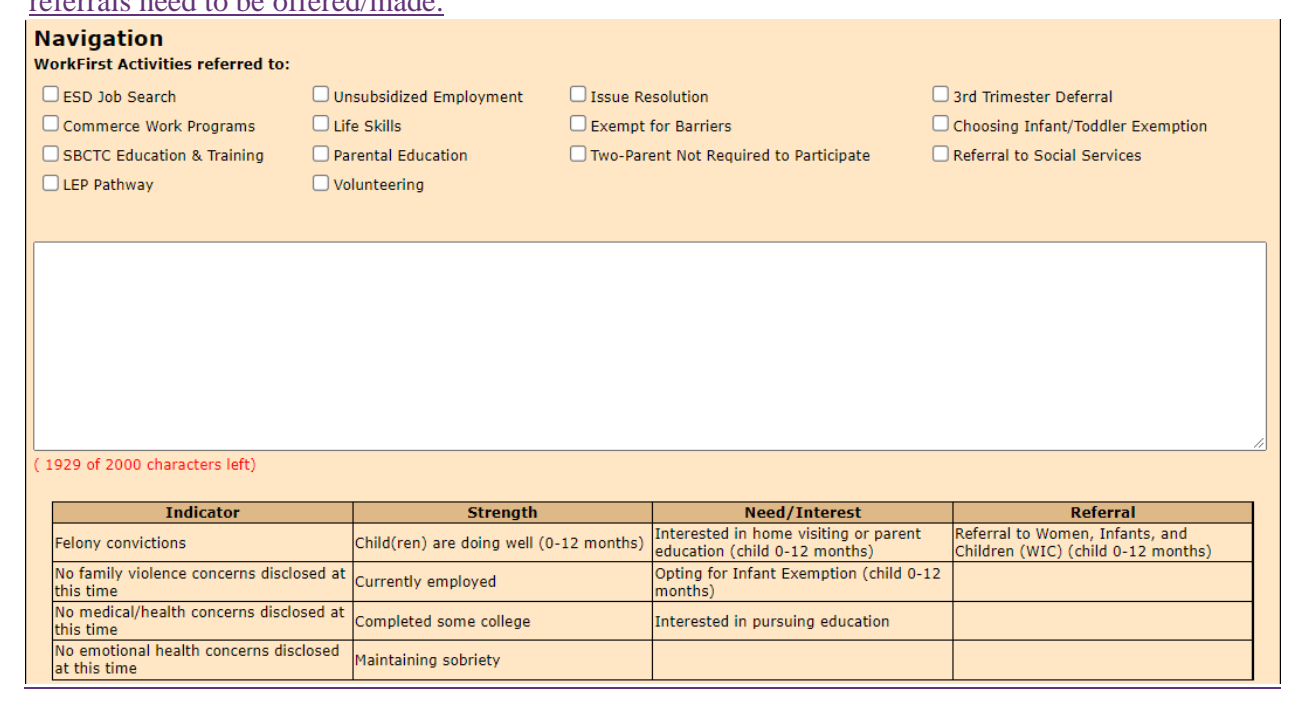

# 3.2.3.3 What is included in a Sanction Re-engagement update to the comprehensive evaluation? **(No longer valid as of July 1, 2021.)** How do I u<del>Useing</del> the PDT to complete a comprehensive evaluation?.

The WFPS or WFSSS will open the active CE, select the Sanction Re-engagement follow-up type and ask the six questions that focus on how the parent will successfully participate in WorkFirst. The script at the end of the section screens for any issues that the parent may have forgotten to mention during the interview that might affect his or her ability to participate. You will not need to use this script for a NCS re-applicant as they will also be completing or updating the rest of their CE as part of their intake process.

Save/finish Part 4 of the CE when you have completed the sanction re-engagement update. You will be able to find the results of previous sanction re-engagement updates in the sanction re-engagement history.

CSD'Thes goal is for WorkFirst Sstaff to do thorough comprehensive evaluations at the initial intake for participants approved or likely to be approved for TANF (see WFHB 3.2.1.8). This allows WorkFirst sStaff to engage participants in services that make sense based on the family's circumstances, strengths, desires, and goals.

WorkFirst staff FPS are to leverage use anyutilizes information gathered from the *Personal Pathway* to guide which topics to start with during the comprehensive evaluation. In addition, information collected during the financial intake isshould be also used as a launching points during the PDT discussion -, to supporting a fluid and meaningful conversation with the participant, and avoid them needing to re-tell their story.

**Example:** During financial intake, an applicant mentions they didn't graduate from high school. The WFPS begins the conversation on the PDT 'Education & Training' topic by referring back to their discussion during the financial intake. They ask the participant to provide information around their experience in school.During financial intake, an applicant mentions that they didn't graduate from high school. The WFPS begins the PDT conversation on the *Education and Training* topic by referring back to their discussion during the financial intake, and asking the participant to provide more details around their experience in school.

There are many topics whichtopics that CSD is are legally required to be covered as part of the isduring the comprehensive evaluation process. ThoseRequired topics are **bolded** in the *Topics* table in WFHB 3.2.3.2. They'se are They a're marked with an asterisk [\*] within eJAS. It should be the goal of staff to touch upon all topics included in the PDT, leveraging a participant's *Personal Pathway Details* to drive the conversation.It should be the goal of staff to touch upon all topics included in the PDT, where possible, when doing a comprehensive evaluation – whenever available, leveraging a participant's *Personal Pathway Details* to drive the conversation, if available.

After each *Topic*a section of the PDT is reviewed, information documented, and necessary selections made in the *indicators, strengths, needs/interests and referrals* selections madeection, WorkFirst staff must *save* the section before moving proceeding to the next topic. Once all topics are reviewed with the participant, WorkFirst Staff are tmusto complete the *Navigation* section by:

- Reviewing the participant's *indicators, strengths, needs/interests, and referrals,* summarized in this section.
- Discussing engagement pathway options and indicating which WorkFirst activity the participant would like to engage in.
- Documenting the discussion in the free from text fieldbox provided in the section.

Once the *Navigation* section is complete, WorkFirst staff can finalize a PDT by marking *Tool Verified as Complete*  and selecting *save.* See WFHB 3.2.3.8 for additional support in using the PDT *Navigation* section. .

**Note:** A PDT cannot be finalized until all legally required, mandatory topics are reviewed. A mandatory topic is not considered complete until free form text and at least one of the *indicators, strengths, needs/interests, and referrals* is checked. A PDT can'tcannot be finalized until all legally required, mandatory topics are reviewed. A mandatory topic is not considered complete until free form text is entered into its section, and at least one of its *indicators, strengths, needs/interests, and referrals* is checked.

### *Immediate Pregnancy to Employment AssessmentSocial Service Referral Option:*

For pParticipants who require a Pregnancy to Employment to assessment or have an urgent/emergent issue, an immediate referral may be offered to social services may be offered is available for assessment. The thisese scenarios, the WFPS may start completes as many parts of the PDT as able to , *pends* and *saves* the tool, prior to transitioning the participant to a WFSSS. WFSSS are to will discuss and complete any remaining elements of the PDT, alongsidewhile as part of completing their assessment.

### *Immediate Urgent & Emergent Issue Response & Referral:*

An urgent or emergent issue may come up while working through the financial intake, Personal Pathway responses, or when discussing a given topic within the PDT with a participant. It can be difficult to determine of the issue requires immediate social service staff support.

If, during the conversation with the participant,, it <sup>2</sup> is apparent clear that an urgent or emergent issue exists, WorkFirst sStaff may useare advised to pause and utilize the **Customer-Driven Severity Scale** in order to determine if an immediate offer of referral to social service staff is for assessment and support is needed. This tool supports this discussion **by allowing the participant to make the decision** around onabout whether their issue is urgent or emergent. No m

If the participant decides they would like a social service supportT, the WFPS areis to offer the participant an immediate referral to a WFSSS for support if the participant decides they would like social service support. In thisese situations, the WFPS should complete as many parts of the PDT as able topossible, *pend* and *save* the tool, prior to transitioning the participant to a WFSSS. Medical verification is not required to make thisan initial referral for assessment. WFSSS are to discuss and complete any remaining elements of the PDT alongside while completing their assessment.

C when the participant declines an immediate referral to social services for an assessmentOtherwise, **NOTE:** When the parent indicates they have been thinking about ending their life, an immediate intervention, such as a referral to a crisis line, is required.

### *General Issue Resolution Referrals to Social Services:*

If the during the comprehensive evaluation, the participant indicates possible issues (e.g. chemical dependency or mental health) that may affect their ability to fully engage in employment and training activities, referral to social services may still be necessary (*Issue Resolution* pathway). For these referrals, medical verification is requested and obtained from the participant prior to the WFSSS engaging with the participant and/or determining who should carry the case. If as a result of completing the comprehensive evaluation in the PDT, there are indicationses of possible issues (e.g. chemical dependency or mental health) that which may impactaffect the participant's ability to fully engage in employment and training activities, referral to social services may still be necessary (*Issue Resoluation*  pathway). For these referrals, medical verification is toshould be requested and obtained from the participant prior to the WFSSS engaging with the participant and/or determining ifwhether social service staff should carry the case.

While it isn't mandatory to refer for a chemical dependency or mental health assessment if the participant is in treatment, staff should consider and offer a social service referral. This allows the participant to explore the situation with a WFSSS and receive additional information to develop a more effective IRP.

It isn't necessaryWhile it isn't mandatory to refer for a chemical dependency or mental health assessment if the participant is in treatment, ., but sStaff should still consider and offer making a social service referral so the participant can explore the situation with a WFSSS and getreceive additional information to develop a more effective IRP.

notcarry .

# 3.2.3.4 What is included in a short-term returner update to the comprehensive evaluation? How do I u<del>Useing</del> the PDT to complete a social service assessment?

The WFPS or WFSSS will open the active CE, select the Returner 0-6 Months follow-up type and complete:

- o Parts 1 of the active CE to screen for emergencies.
- $\div$  The returner questions to find out more about why the parent returned to TANF.
- $\theta$  Part 2 of the active CE if it has not been previously saved/finished. If Part 2 has been previously saved/finished, you only need to complete:
	- The family violence section in Part 2 to complete a family violence screening.
	- The family planning question in Part 2 to complete a family planning screening.

The WFPS or WFSSS may also update other areas in Part 2 and Part 3 that appear relevant based on the conversation with the parent.

Save/finish Parts 1 and 2 of the CE when you have completed the short-term returner update. You will also want to save/finish part 3 if you made any updates to that part.

The PDT also supports WFSSS in completnducting social service assessments. Three key PDT features support seamless assessments: Three key PDT features assist WFSSS in conducting supported and seamless assessments:

- **Social Service Assessment Type** *Allows WFSSS to indicate which type of assessment they are doingconducting. It is only for use by WFSSS.*
- **Ability to** *pend* **the PDT for WFSSS use –** *Allows WFPS to 'pend' the PDT if one of theif following assessments is required/needed. :*
- *a Pregnancy to Employment assessment an t, immediate referral forfor issue resolution social service assessmentassessment and referral , or a 'Resolving Issues' pathway referral Note: is required. This allows for the PDT that a WFPS starts, to be continued, built upon, and finalized by the WFSSS.*
- $\bullet$
- **Ability to** *copy over* **a finalized PDT** *– If a participant's PDT is already finalized, the WFSSS can use the 'copy over' feature to do their assessment.*

*If a participant who is referred to a WFSSS for assessment has a PDT already finalized, the WFSSS can use the 'copy over' feature in order to conduct their assessment. This allows them to bypass the PDT restrictions around covering mandatory comprehensive evaluation topics.* 

**Note:** When a participant is referred to a WFSSS receives a participant with a pended PDT, the WFSSS is required to complete any remaining elements of that PDT with the participant while conducting the assessment and finalize the tool by reviewing the *Navigation* section with the participant.

For additional information and support in conducting social service assessments, see WFHB Chapters 5.1 & Chapter 6.

# 3.2.3.5 What is included in a mid-term returner update to the comprehensive evaluation? How do I uUseing the PDT *Navigation* section when developing an IRP?.

The WFPS or WFSSS will open the active CE, select the Returner 7-12 Months follow-up type. You will only be able to select the Returner 7-12 Months CE update when Part 1 of the CE has been previously saved/finished. You will be required to save/finish Parts 2 and 3 during the Mid-term Returner Update if you have not previously saved/finished those parts to ensure we are getting a good picture of the parent's situation.

For a Part that has been previously saved/finished, you will complete the 7-12 returner prompts at the top of each section in Parts 2 and 3 of the active CE, the family violence screening in Part 2 and the family planning question in the adult health section of Part 2. The scripts and prompts will be very similar to those used in the Annual CE update with a focus on what has changed since the parent left TANF as well as screening for family violence or other emergencies, as well as family planning.

As with any CE update, the WFPS or WFSSS may also update other areas in Part 2 and Part 3 that appear relevant based on the conversation with the parent. The scripts and prompts are intended to guide an open ended conversation that is conducive to conducting a motivational interview with a parent.

Save/finish Parts 2 and 3 of the CE when you have completed the mid-term returner update. Once that is done, the system will recognize that the family violence and family planning screenings have been completed and not display red notification to complete those on the Client Main Page.

The PDT *Navigation* section supports staff in discussing with the participant engagement pathway options and developing the IRP. WorkFirst staff review the summary of *indicators, strengths, needs/interests, and referrals* and work with the participant to determine what activities to engage in. WorkFirst staff review the summary of *indicators, strengths, needs/interests, and referrals* and, based on that information, work with the participant to determine which activities the participant is towill engage in. Refer to WFHB [3.2.1.10](https://www.dshs.wa.gov/esa/chapter-3-tools/321-comprehensive-evaluation) for guidance on engagement pathways, and [WFHB 3.3.1](https://www.dshs.wa.gov/esa/chapter-3-tools/331-individual-responsibility-plan-and-stacking-activities) for guidance on IRP development.

Once an engagement pathway has been agreed to, WorkFirst staff indicate what activities the participant is engaging in by checking boxes under the *WorkFirst Activities referred to* area of the *Navigation* section, and documenting the discussion in the free form text field.

Once an engagement pathway has been agreed to, WorkFirst staff indicate in the PDT what activities the participant will be engaging in within the PDT by checking the appropriate boxes under the '*WorkFirst Activities referred to'*  area of the *Navigation* section, and documenting the discussion in the provided free form text box.

# 3.2.3.6 What is included in an ESD partner Update to the comprehensive evaluation? How do I u<del>Usineg</del> the PDT to complete the annual updates?-

Employment Security coaches will provide the following information upon referral to Career Scope and updates as necessary. See WFHB 4.1 for more information.

- **SECTION 1: Employment Skills Assessment Summary** includes information as related to the participant's Employment Skills Assessment (ESA). The ESA covers their readiness to seek and accept employment, career goals and current skills and abilities.
- o SECTION 2: Assets Inventory Provides completion dates for:
	- **Assessment (ESA)**
	- **Employment Assets** 
		- Master Application
		- **A**<br>Resume
		- **Interviewing Skills**
		- **•** 60 Second Commercial
		- **Labor Market Research**

#### SECTION 3: Update Notes for Section 1 and 2 as necessary.

WorkFirst Staff must do an annual update of a participant'sthe comprehensive evaluation and or social service assessment<del>with participants</del>. eJAS notifies staff of when mandatory screenings are required – specifically the (-annual family violence and family planning screenings). If it has been over a year since a PDT was completed with the participant at the time of these annual screenings, staff are tomust complete a new PDT with the participant. The family planning and family violence screenings are accessible to WorkFirst staff through the *Family* and *Family Violence* topic sections of the PDT.

#### **NOTE:**

- The PDT *copy over* featureunction is only available for up to 12 months.
- When using the *copy over* feature, WorkFirst Staff need to select this option when they first enter a new tool the PDT (before hitting *save).*
- eJAS will recognizes once the family violence and family planning screenings have been completed and will no longer displays a notification on the Client Main Page.

# 3.2.3.7 What is included in a community/technical college update to the comprehensive evaluation? How do I use Using the PDT for sanction reengagement, or for families who leave and return to TANF?.

When the user opens the community/technical college update section in the Comprehensive Evaluation, they will have access to any Employment and Training (E & T) plan for that student from the E & T menu. In the selected E & T plan, staff can enter information into the "Education Milestones "section (which follows the "Progress Notes" section).

There are four education milestones:

- o High School Diploma
- $\leftrightarrow$  High School Equivalency
- $\leftrightarrow$  I-BEST Completion
- o Certificate or Degree

There is a date field and text box following each milestone, where additional information such as completion date and type of certificate or degree can be entered. The dates and text may be modified until the plan is closed.

For familiesparticipants whom are in non-compliance sanction and wish to reengage in the program, or whom left TANF and then return to the program, staff are required to complete a new comprehensive evaluation with the

participant, using the PDT. This includes households that were who are terminated from TANF due to noncompliance sanction (see WFHB 3.5.3).

For participant<sup>2</sup>s who had a PDT done within the last 12-months, the PDT *copy over* featureunction can be used so staff can build off the last conversation had with the participant. Staff who use this function are tomust review/update all topic sections with the participant and complete the *Navigation* section based on the conversation. For participant's who had a PDT done within the last 12-months, the PDT *copy over* function can be leveragedused so that staff can build off the last conversation which was had with the participant. In these circumstances, if a PDT was completed within the last 12-months, staff are to use the *copy over* tool and review/update all topic sections with the participant and complete the *Navigation* section based on the conversation.

If a PDT on file is older than 12-months, or there is-no't one on file, WorkFirst Sstaff are tomust -complete a new PDT with the participant.

**NOTE:** The PDT *"copy over*" featureunction is only available for up to 12 months.

# 3.2.3.8 What is included in a Commerce contractor update to the comprehensive evaluation? What is are the rReferral and mandatory reporting requirements for pregnant dependent minors.

When the user accesses the Commerce Partner Updates link from the CE Main Page, the user will be taken to the Commerce Plan Exit History summary page. The Commerce Plan Exit History summary page will allow for the exit section of closed Community Jobs Individual Development Plans and Community Works Plans in which the parent has been enrolled to be viewed. The page will also display Community Works Plans in which the parent has been enrolled to be viewed. Note: Only plans created on or after  $3/21/14$  will be viewable in this section.

The plans will be viewable in the following order:

To view the detailed Exit section of the plan, select the hyperlinked date that appears under 'Update Date' on the Commerce Plan Exit History summary page. Please see the example below: (If a confidential Exit Category was selected by the Commerce Contractor, the Exit Reason and Explanation for Exit will only be viewable by DSHS).

The Individual Development Plans and Community Works Plans will display in descending order by the most recent Creation Date.

a. The following exit information will be displayed for each closed Individual Development Plan, Job Connection Career plan, and Community Works Plan-

- Exit Date
- **Exit Category**
- Exit Reason
- Explanation of Exit
- Unsubsidized Employment Start Date, if applicable
- 2. **IDP and CW Exit History**

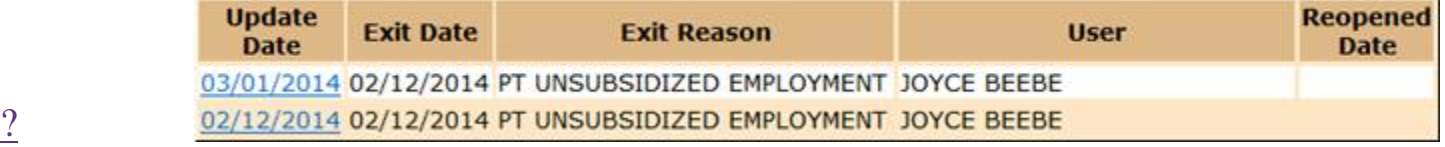

WorkFirst staff offer a referral to [First Steps](https://www.hca.wa.gov/health-care-services-supports/apple-health-medicaid-coverage/first-steps-maternity-and-infant-care) for pregnant dependant minors (see WFHB 5.1.17 for more information).

*Note: [First Steps](https://www.hca.wa.gov/health-care-services-supports/apple-health-medicaid-coverage/first-steps-maternity-and-infant-care) helps low-income pregnant individuals get the health and social services they may need and covers a variety of services for pregnant individuals and their infants.* 

CSD sStaff must follow the policy for mandatory reporting of suspected child abuse, neglect or child rape in the EA-Z Manual, [Child Abuse and Neglect Reporting](https://www.dshs.wa.gov/esa/eligibility-z-manual-ea-z/child-abuse-and-neglect-reporting) when a participantrent reports a pregnant minor dependent child. Under the mandatory reporting policy:

Staff will offer a referral to First Steps for the pregnant minor (see WFHB 5.1.17 for more information). *Note: First Steps helps low-income pregnant individuals get the health and social services they may need and covers a variety of services for pregnant individuals and their infants.*

- Staff should only  $n^2$ -report child rape to law enforcement if turning the know-the age of the father is known.  $\frac{1}{2}$ Sstaff are-no't required to ask the age of the father.
- If the participanent volunteers that information, and we become aware that it meets the criteria of child rape, and a law enforcement referral is required.
- Once the child is born, more information about the age and identity of the father may become available as part of the child support enforcement process.

# 3.2.3.9 What is included in a LEP Pathway Provider update to the comprehensive evaluation? Pathway Development Tool - Step-by Step Guide

The LEP Pathway Provider is required to update service milestones in the CE by checking the appropriate box and entering free-form text. eJAS will send an e-message to the WorkFirst worker of record when an LEP Pathway Provider update is done and eJAS notes will auto-populate with a summary of the update.

### **Using the PDT to complete a comprehensive evaluation at financial intake, (WorkFirst Sstaff):**

- 1. Complete appropriate *Tracking Information* at the beginning of the PDT.
- 2. Reviews the PDT *Personal Pathway Details* summary with the participant, if applicable, and uses that information to guide which topic to begin with in with in the PDT *Topics* section.
- 3. Reviews PDT *Topics* with the participant.
- 4. Complete the PDT *Navigation* section, determining engagement pathway and appropriate IRP activities with the participant. Leverage *Personal Pathway Details* summary, if applicable, to support this discussion.
- 5. Document comprehensive evaluation discussion in eJAS.

### **NOTE: The WFPS may not be able to complete the comprehensive evaluation at the intake appointment , if: -**

- A Pregnancy to Employment assessment is needed. In these circumstances, offer an immediate referral to social services.
- The participant is experiencing an urgent or emergent issue. In these circumstances, discuss the severity of the situation with the participantleveragingutilizing . Offer an immediate referral to social services for support, based on the discussion and interest of the participant.

### **NOTE:**

If the participant didn't complete the comprehensive evaluation immediately following financial intake: Schedule an appointment use the AP component with end date to match the scheduled appointment, pProviding e adequate advance notice for the participant to complete this process

• Send either the ACES General Appointment Letter (50-05) or eJAS Appointment Letter using "WF PDT Appt" canned text in Barcode

 $\Theta$  Provide adequate advance notice for the participant to complete this process

The participant can't complete the comprehensive evaluation at the time of intake. In these circumstances, ask the participant when would be a good time to finish and schedule an appointment by sending an appointment letter using the the eJAS AP component and IRP Template, ACES General Appointment Letter (50-05), or eJAS Appointment Letter. Allow 10-day notice for the participant to complete this process.

In both of these scenarios, if participant desires an immediate referral, attempt to complete as Topics within the PDT prior to referral, and pend the PDT. Letter

**Completes the PDT** *Navigation* **section, determining engagement pathway and appropriate IRP activities with the participant. Leverage** *Personal Pathway Details* **summary, if applicable, to support this discussion.** 

**Document comprehensive evaluation discussion in eJAS.** 

**NOTE: If the participant can't complete the comprehensive evaluation immediately following financial intake:** 

- Schedule an appointment using the AP component with an end date to match the scheduled appointment, providing adequate advance notice for the participant to complete this process
- Send either the ACES General Appointment Letter (50-05) or eJAS Appointment Letter using "WF PDT Appt" canned text in Barcode

#### **Using the PDT to complete a comprehensive evaluationsocial service assessment, (WFSSS):**

- 1. Complete the appropriate *Tracking Information* at the beginning of the PDT (*Social Service Assessment Type)*.
- 2. Review the *pended*existing PDT content with the participant, including any *Personal Pathway Details,* if applicable.
- 3. Reviews PDT *Topics* with the participant whichparticipant that are pertinent to the assessment.
- 4. Completes any additional PDT *Topics* that the WFPS was not able to cover with the participant.
- 5. Completes the PDT *Navigation* section, determining engagement pathway and appropriate IRP activities with the participant.
- 6. Documents the social service assessment in eJAS.

## Comprehensive Evaluation Updates - Step-by-Step Guide

- 1. The WFPS or WFSSS will update the comprehensive evaluation for parents who exit and return within one year, to do the annual CE update or start a sanction cure as follows:
	- a. Open the active CE and select the follow up type
	- b. Complete the mandatory parts, scripts, prompts, questions and sections for that type of update,
	- c. Update other sections of the active CE that appear relevant
	- d. Save/finish all Parts of the CE that have updated material.
- 2. The WFPS or WFSSS can also update an active CE at any time, and save/finish any amended Part of the CE.

3. WorkFirst partners will update their designated sections of the active CE as parents achieve employment or educational milestones.

## Resources

Related WorkFirst Handbook Sections

- [1.2 Required Participation](https://www.dshs.wa.gov/esa/chapter-1-engaging-parents-workfirst/12-required-participation)
- [1.6 Required Documentation](https://www.dshs.wa.gov/esa/chapter-1-engaging-parents-workfirst/16-required-documentation)
- 3.1 Overview (Tools)
- 3.2.1 Comprehensive Evaluation
- 3.2.2 Personal Pathway
- [3.3.1 Individual Responsibility Plan](https://www.dshs.wa.gov/esa/chapter-3-tools/331-individual-responsibility-plan-and-stacking-activities)
- $\bullet$  [3.4 Case Staffing](https://www.dshs.wa.gov/esa/chapter-3-tools/34-case-staffing)
- [3.5.1 Entering Sanction & Non-Compliance Sanction](https://www.dshs.wa.gov/esa/chapter-3-tools/351-entering-sanction)
- 5.1 Pregnancy to Employment
- 6.2 Assessments

### Forms & Other Resources

- [Customer-Driven Severity Scale](https://csd.esa.dshs.wa.lcl/training/jobcoaches/CSD%20Desk%20Aids/Customer-Driven%20Severity%20Scale.pdf) *only accessible to CSD staff*
- **WorkFirst Website**
- [Personal Pathway \(DSHS 11-154\)](https://www.dshs.wa.gov/office-of-the-secretary/forms?field_number_value=11-154&title)
- [WorkFirst Partner Directory](https://csd.esa.dshs.wa.lcl/projects/tcm/CM/Pages/default.aspx) *only accessible to CSD staff*
- [WorkFirst Website](https://workfirst.wa.gov/)
- [Customer-Driven Severity Scale](https://csd.esa.dshs.wa.lcl/training/jobcoaches/CSD%20Desk%20Aids/Customer-Driven%20Severity%20Scale.pdf) *only accessible to CSD staff*
- **Personal Pathway (DSHS 11-154)**
- **Customer Driven Severity Scale**
- **WorkFirst Partner Directory**
- WorkFirst Comprehensive Evaluation Referral Criteria
- WorkFirst Comprehensive Evaluation Documentation Guidelines
- WorkFirst Comprehensive Evaluation Flow Chart
- WorkFirst Comprehensive Evaluation Client Flow Chart
- **WorkFirst Website**